V1.0

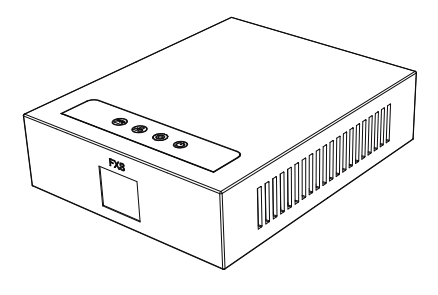

# ATA Gateway Quick Installation Guide

# Packaging list

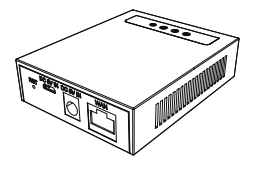

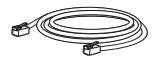

Ethernet Cable

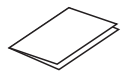

ATA Gateway Quick Installation Guide

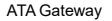

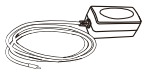

Power Adapter

## Status indicator

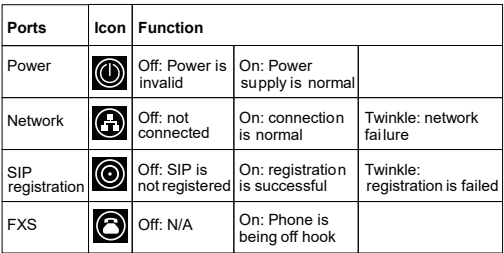

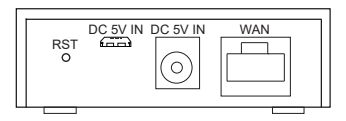

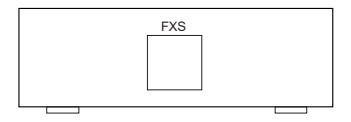

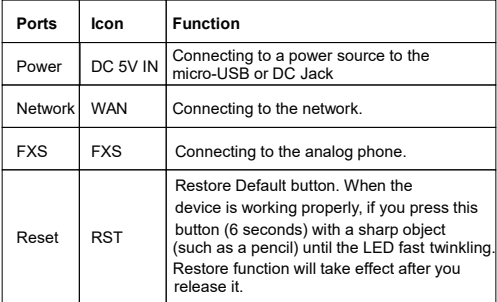

## Device connection

Connect your device, please follow the steps below:

1. Insert a standard RJ11 telephone cable into the FXS port and connect the other end of the telephone cable to a standard touch-tone analog telephone.

2.Insert the ethernet cable into the WAN port of the device and connect the other end of the ethernet cable to an uplink port (a router or a modem, etc.)

3.Insert the power adapter into the device and connect it to a wall outlet.

4.The power and ethernet LEDs will be solidly lit when the device and network is ready for use.

## Configuration

#### **Configuration via web**

1.Connect the computer to the same network as your device and make sure the device is booted up.

- 2. Use a telephone connected to FXS port of your device.
- 3.You may check your device IP address using input the

corresponding voice menu numbe on the connected phone.

4. Open the Web browser on your computer.

5.Login: Input the IP address in the web browser. The PC and phone should be in the same IP address segment (The default username and password are both 'admin'.)

- 6.Configure: Select network/account etc, and fill the relevant content.
- 7.Save the configuration.

#### **Configuration via voice menu number of device**

- 1.Use a telephone connected to FXS port of your device.
- 2. Set by inputting the voice menu number through phone.
- 3.The list of voice menu numbers is shown below:

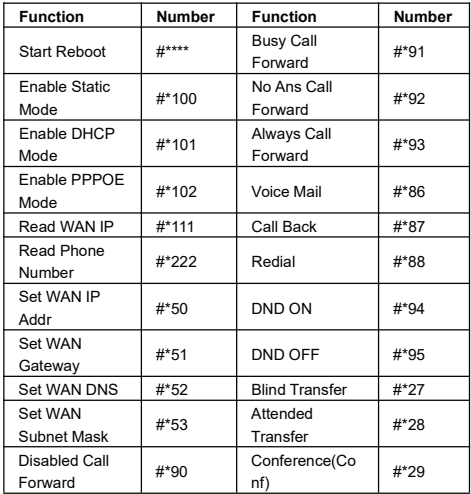